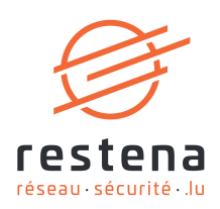

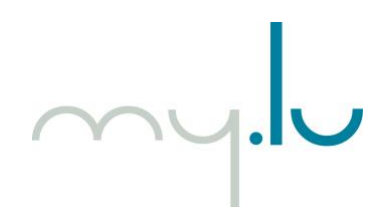

# **CONFIGURING YOUR NAME SERVERS ON MY.LU**

**User manual** Publication date: 29 June 2021

**Fondation Restena** 

2, avenue de l'Université L-4365 Esch-sur-Alzette

 $T + 352424409 - 1$  $E \cdot$ admin@restena.lu TVA · LU 18403067  $RCS \cdot G1$ 

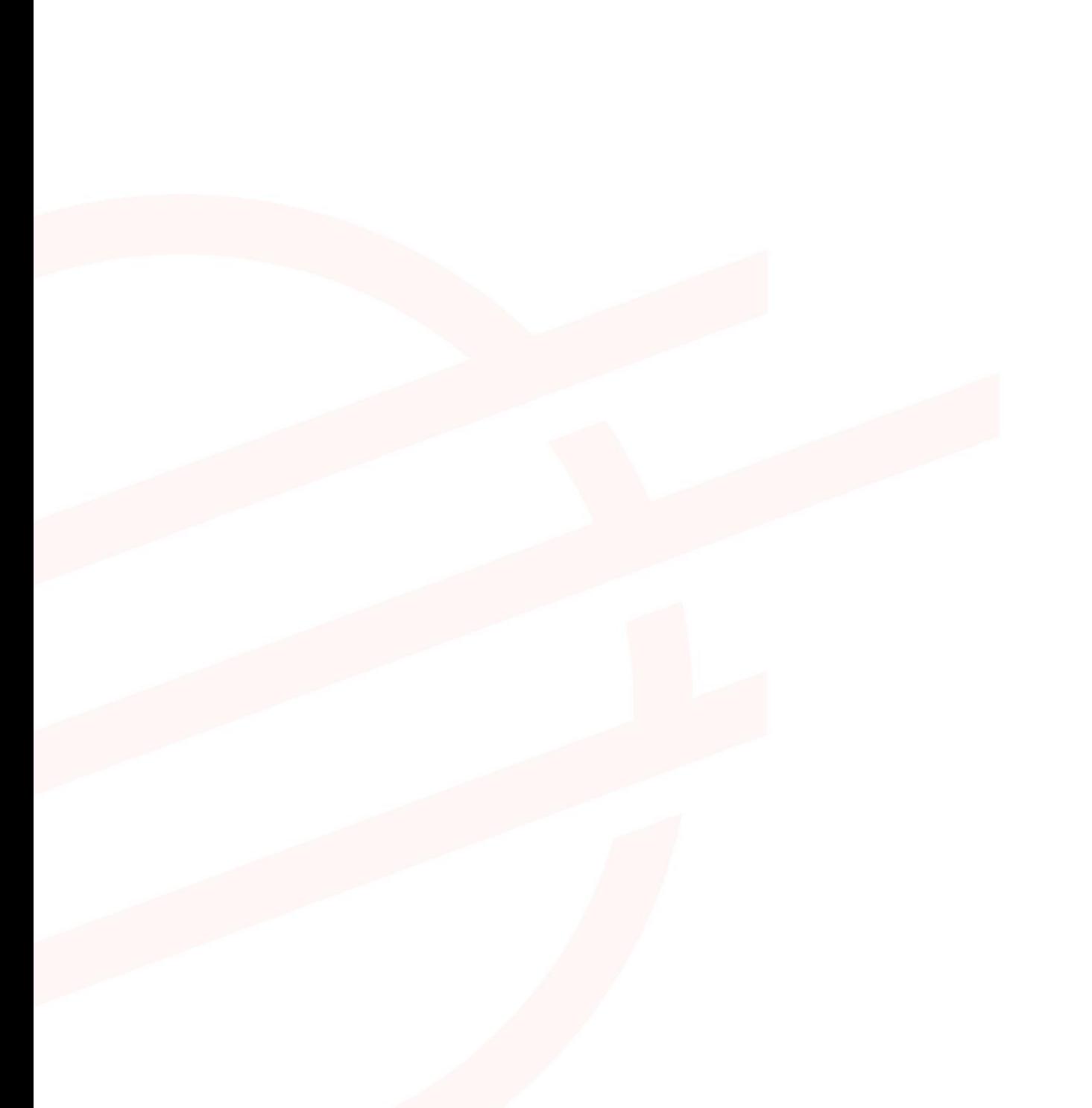

### **TABLE OF CONTENTS**

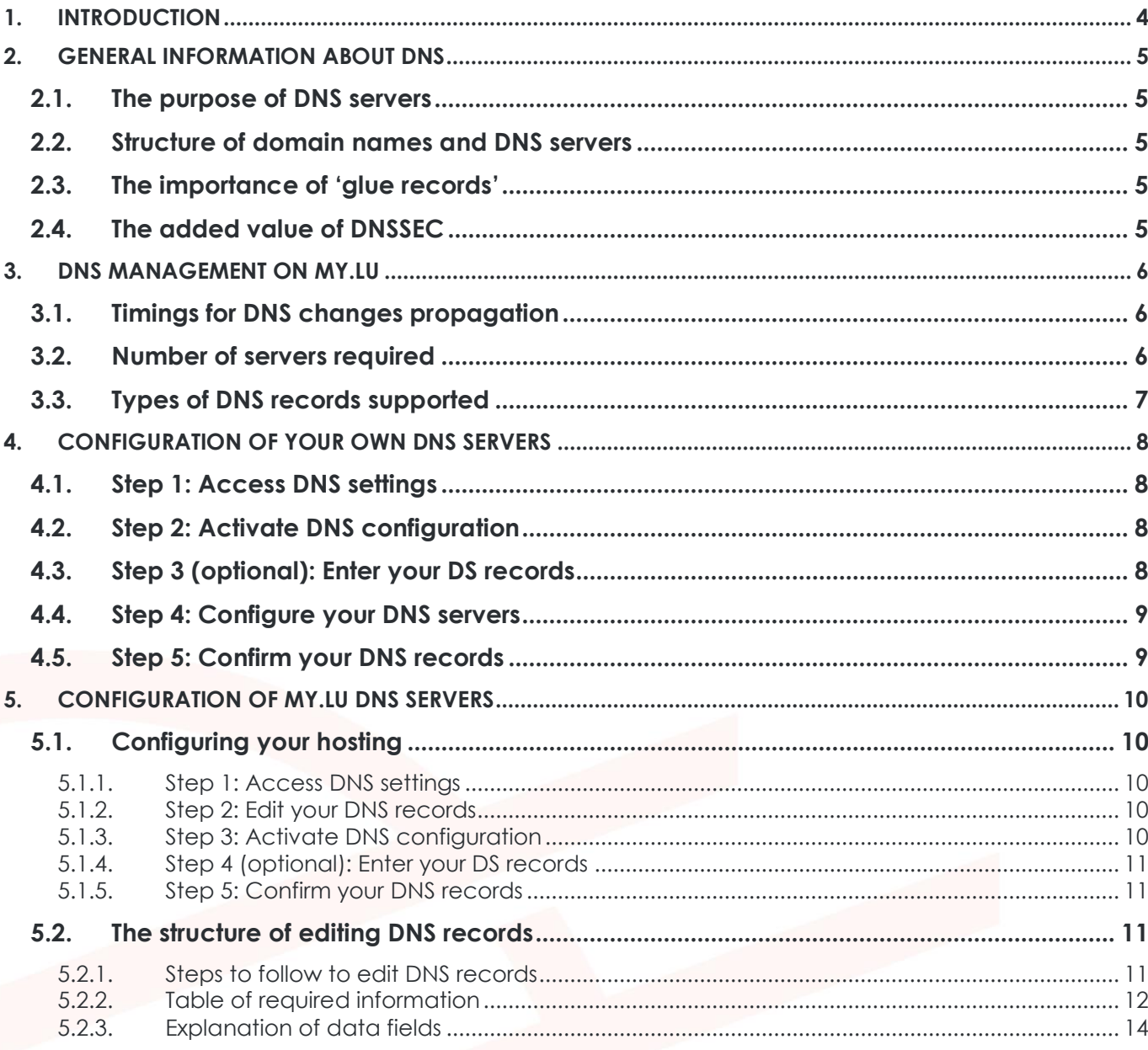

# <span id="page-3-0"></span>**1. Introduction**

The use of a domain name - whether for websites or email addresses - requires name servers to be activated and configured.

On the [my.lu](https://www.dns.lu/online/) registration platform, users can configure each of their registered domain names in one of two ways:

• using their own servers or those provided by their DNS provider;

using the DNS servers provided by my.lu.

In its role as a .lu registrar, the Restena Foundation provides, via the my.lu online registration platform, DNS servers that allow you to use your .lu domain name reliably and with total peace of mind thanks to authoritative servers that benefit from DNSSEC (Domain Name System Security Extensions) technology in addition to a high level of resilience owing to the use of anycast servers (distributed across Europe with the aim of being located as close as possible to visitors and their DNS requests).

This service is intended for companies and individuals using the my.lu registration platform to register and manage their .lu domain names.

For more information on the 'Registration of .lu' service, visit <https://www.restena.lu/en/service/registration-lu> For more information on the 'DNS Servers' service, visit <https://www.restena.lu/en/service/dns-servers>

# <span id="page-4-0"></span>**2. General information about DNS**

## <span id="page-4-1"></span>**2.1. The purpose of DNS servers**

DNS allows for a domain name to be linked to servers acting as a domain name database. The proper configuration of these DNS servers ensures accessibility to sites and/or email addresses associated with a particular domain name by translating the domain name (intelligible to humans) into an IP address (an encoded address identifying, in a unique way, a particular item on the network) or some other data.

By responding to requests related to the addresses registered within the domain name system, these computers are vital in terms of ensuring the seamless operation of the Internet. It is generally advisable to configure several DNS servers for the same domain name to guarantee continuity of services and to ensure the proper functioning of one's domain name in the event of a technical issue - such as a fire at the data centre, cable break, etc. - that may affect one of the servers.

### <span id="page-4-2"></span>**2.2.Structure of domain names and DNS servers**

A domain name is typically displayed in the format: 'nameofmycompany.lu'. This name can provide access to certain services such as websites (www.nameofmycompany.lu) and email addresses (lastname.firstname@nameofmycompany.lu). For this purpose, the name must be activated by introducing DNS servers and configuring related DNS records.

The server name itself displays in the form 'ns1.serverownername.lu'. Several different domains and subdomains can point to this server. Except for certain exceptions, sub-domains are recognisable by the '.' which punctuate DNS server names.

### <span id="page-4-3"></span>**2.3. The importance of 'glue records'**

A 'glue record' is the IP address of the name server announced by the parent when the domain name uses name servers hosted under this same domain. In this case, the DNS server is considered as a subdomain of the domain name as its name ends with the domain name covered.

This is where a 'glue record' becomes imperative. Without it, the DNS resolver – which allows the elements linked to a certain domain name to be decrypted and displayed - is unable to access the sub-domain.

**Example**: I want to activate the domain name 'mydomain.lu', using DNS servers called 'ns1.mydomain.lu' and 'ns2.mydomain.lu'. I must encode the IP addresses specific to each server.

### <span id="page-4-4"></span>**2.4. The added value of DNSSEC**

DNSSEC (*Domain Name System Security Extensions*) integrate each domain into a chain of trust within the naming convention tree structure on the Internet. It is vital to have these to ensure the reliability of the information broadcast by the DNS and to reinforce the safety and trust of all Internet users. With DNSSEC, all records used within the .lu zone, as well as those signed with DNSSEC cryptographic keys, are authenticated. A public key fingerprint associated with the domain name is used to confirm the validity of DNS responses, right up to the .lu root.

With DNSSEC, records (in other words, everything that is used within a particular zone) is authenticated by signing and creating a chain of trust that extends to the root of the DNS. Thus, a first key signs the registrations, while a second, slightly stronger key signs the first key.

**Important**: If you want to replace your DNS servers running with DNSSEC with new servers also using this technology, you run the risk of experiencing an interruption to your service. To ensure the continuity of DNSSEC protection while changing DNS servers, simple precautions should be taken: submit the server information concerning names that are active at the time of creating or changing one's domain name, and ensure the co-existence of the old and the new DS records, for a period of two days.

**Note**: Irrespective of the DNS provider selected, DNS records are configured on the servers introduced on my.lu.

# <span id="page-5-0"></span>**3. DNS management on my.lu**

Throughout the lifespan of your domain name, and at no additional cost, DNS configuration can be activated or deactivated, either using your own DNS servers (or those of your DNS provider) or the DNS servers provided by the Restena Foundation under my.lu.

### <span id="page-5-1"></span>**3.1. Timings for DNS changes propagation**

When you make a change to DNS servers, certain delays - that cannot be reduced - apply. Three types exist:

#### → **Delays at the .lu registry**

The root zone of the .lu is updated 24 hours a day, 7 days a week – at each full hour.

### → **Delay when going online**

When activating DNS servers for the first time, the effect becomes visible within one hour, after the changes have been published by the .lu registry.

### → **Delays for changes to take effect**

When making changes to your name servers, new information will propagate depending on the TTL (Time to Live) associated with your domain name; in other words, the timeframe during which data related to your domain name on the .lu zone is stored in memory.

The TTL varies from one DNS provider to another. It is explicitly defined according to a set default value - often 1hr, 6hrs, 12hrs, 24hrs, or even 48hrs - and which may, depending on the specific case, be changed.

**Note**: The default TTL on the DNS servers provided under my.lu is 43200s, which is 43,200 seconds, or 12hrs. This TTL cannot be changed.

# <span id="page-5-2"></span>**3.2. Number of servers required**

In order to activate your domain name, you can communicate between two abnd six different servers on my.lu.

At least two servers are required for activating your domain name. The encoding order of your servers does not affect their use in any way. There is no set order for DNS servers. Your servers are used to handle DNS requests in an entirely random manner.

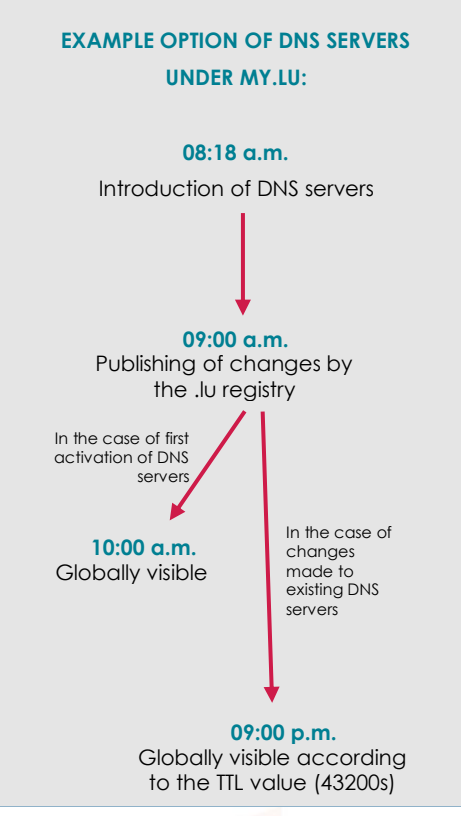

# <span id="page-6-0"></span>**3.3. Types of DNS records supported**

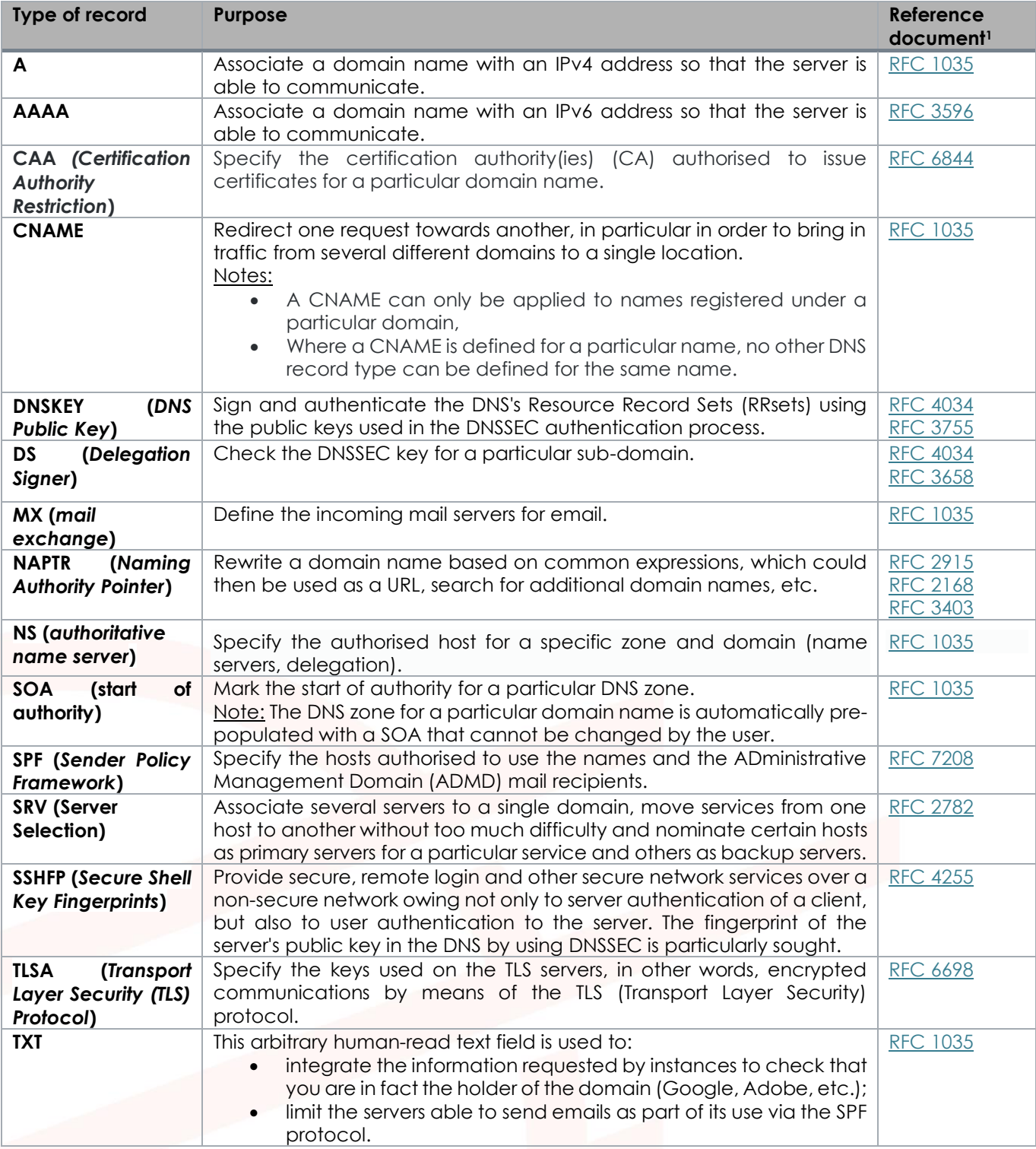

<sup>&</sup>lt;sup>1</sup> Technical reference documents published by the Internet Engineering Task Force (IETE)

# <span id="page-7-0"></span>**4. Configuration of your own DNS servers**

# <span id="page-7-1"></span>**4.1.Step 1: Access DNS settings**

#### → **You are registering a new domain name**

When you register an 'available to register' domain name, your DNS servers are configured before your order is completed.

To do this, click on the 'Edit' button from your shopping cart content: **2** 

#### → **You are editing an already existing domain name**

If you already own a domain name or are the new holder of the domain following its transfer or handover from another domain holder and/or another registrar, it is configured in the domain name section linked to your account.

To do this, once logged in to your my.lu account, go to the 'My domain names' section and then click on  $\bullet$ , the 'Details' button associated with your domain name.

# <span id="page-7-2"></span>**4.2.Step 2: Activate DNS configuration**

To activate the DNS configuration of your domain name, set your domain status to 'Active'.

To do this, select the 'Active' option in the 'Domain status' section.

### <span id="page-7-3"></span>**4.3.Step 3 (optional): Enter your DS records**

The 'DS records' fields should only contain data if you are using DNSSEC authentication to protect your domain name ([see Section '2.4. The added value of DNSSEC'](#page-4-4)). Also find the process to follow for your particular case below.

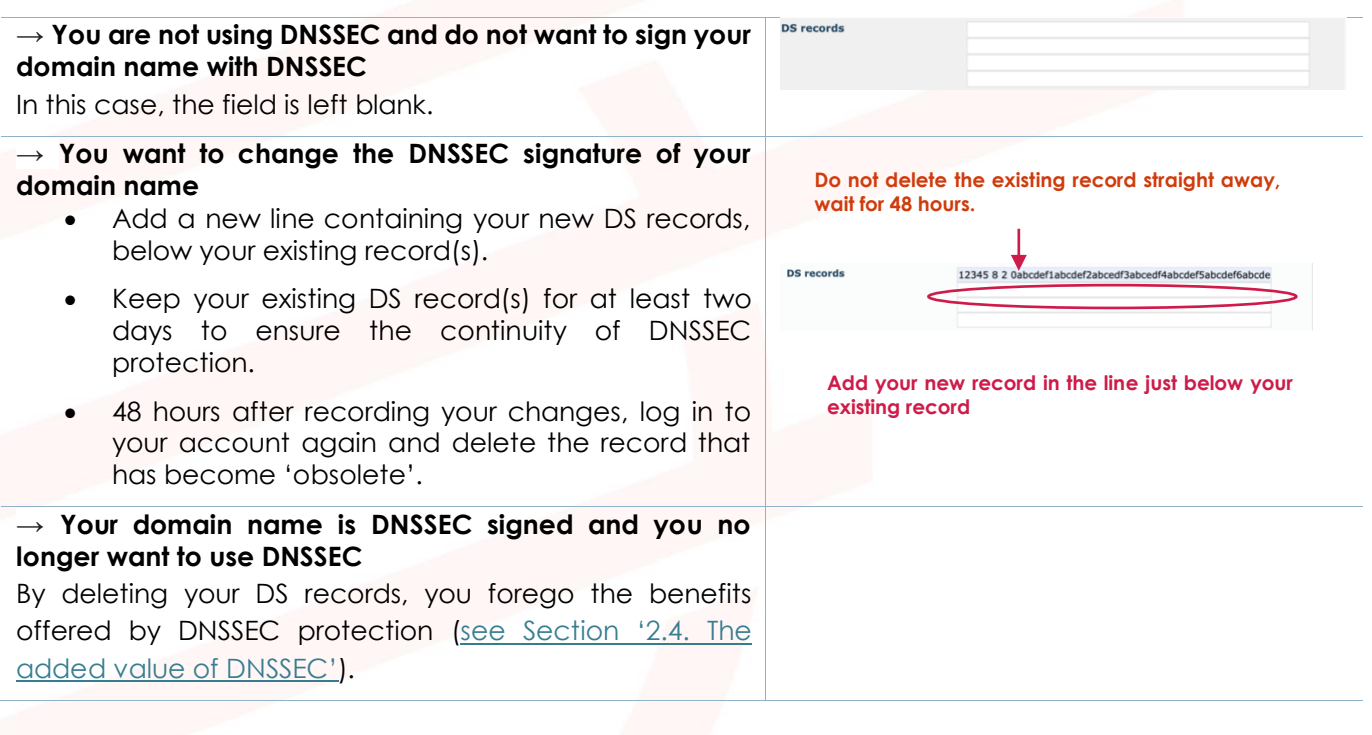

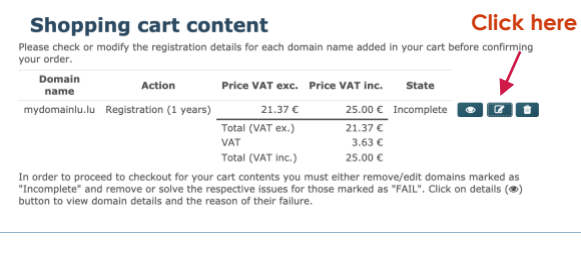

#### **My domain names**

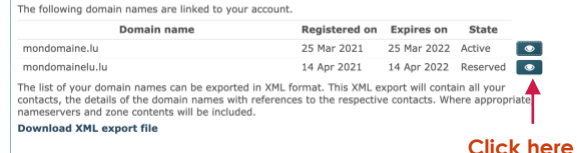

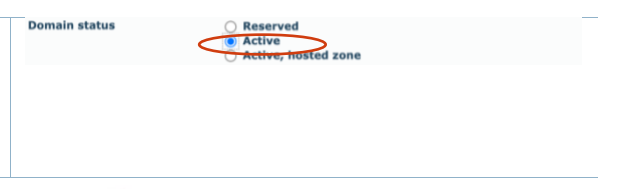

# **4.4.Step 4: Configure your DNS servers**

<span id="page-8-0"></span>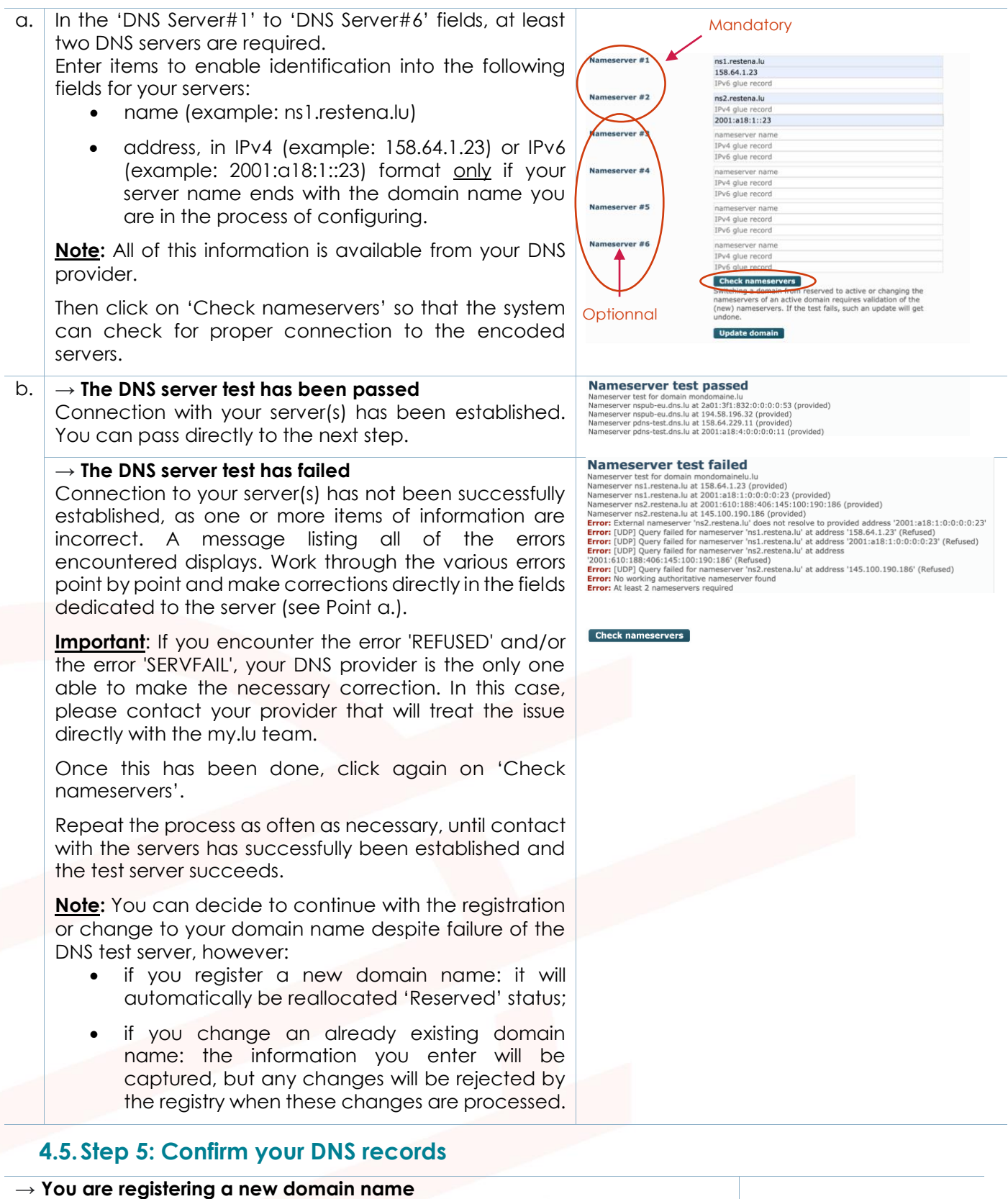

<span id="page-8-1"></span>Click on the 'Continue' button at the very bottom so that the my.lu interface can capture your encoded data.

 $[$  Continue  $]$ 

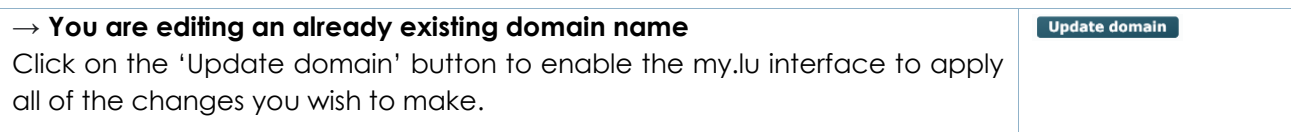

# <span id="page-9-0"></span>**5. Configuration of my.lu DNS servers**

# <span id="page-9-1"></span>**5.1.Configuring your hosting**

5.1.1.Step 1: Access DNS settings

<span id="page-9-4"></span><span id="page-9-3"></span><span id="page-9-2"></span>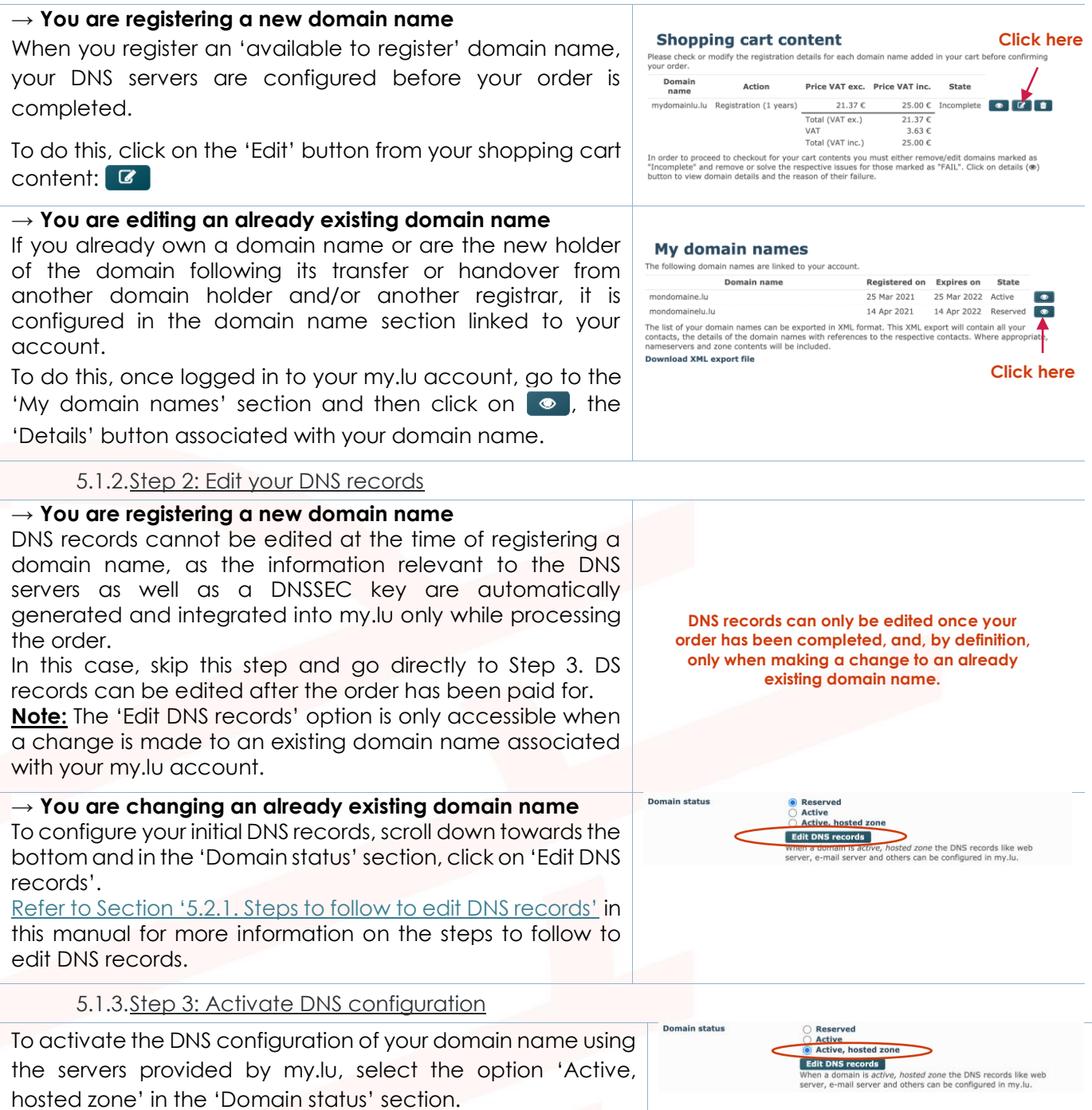

### 5.1.4.Step 4 (optional): Enter your DS records

<span id="page-10-0"></span>The 'DS records' fields should only contain data if you are using DNSSEC authentication to protect your domain name ([see Section '2.4. The added value of DNSSEC'](#page-4-4)). By using the DNS servers provided under my.lu, a DNSSEC key is automatically generated and new related DS records are automatically entered by the my.lu interface after the successful confirmation of your order or your changes. Below you will find the process to follow, depending on your specific situation.

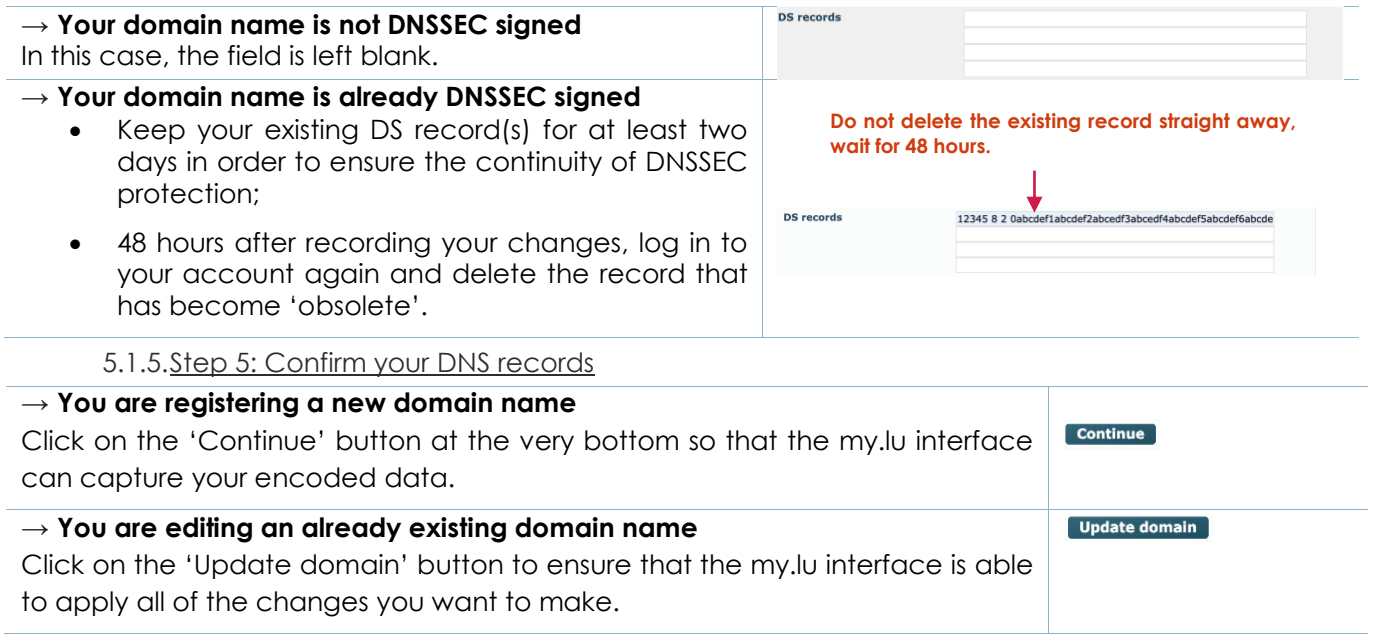

### <span id="page-10-2"></span><span id="page-10-1"></span>**5.2. The structure of editing DNS records**

When a domain name is marked as 'Active, hosted zone', the DNS records supported by my. Iu (See Section ['3.3. Types of DNS records supported'](#page-6-0)) must be managed (added, changed or deleted) directly in the my.lu interface.

DNS records can, however, be prepared ahead, i.e. added, changed or deleted in the my.lu platform before the name is marked as 'Active, hosted zone'. In this case, the relevant records are recorded on the platform but will only take effect once the domain name is marked 'Active, hosted zone'.

5.2.1.Steps to follow to edit DNS records

<span id="page-10-3"></span>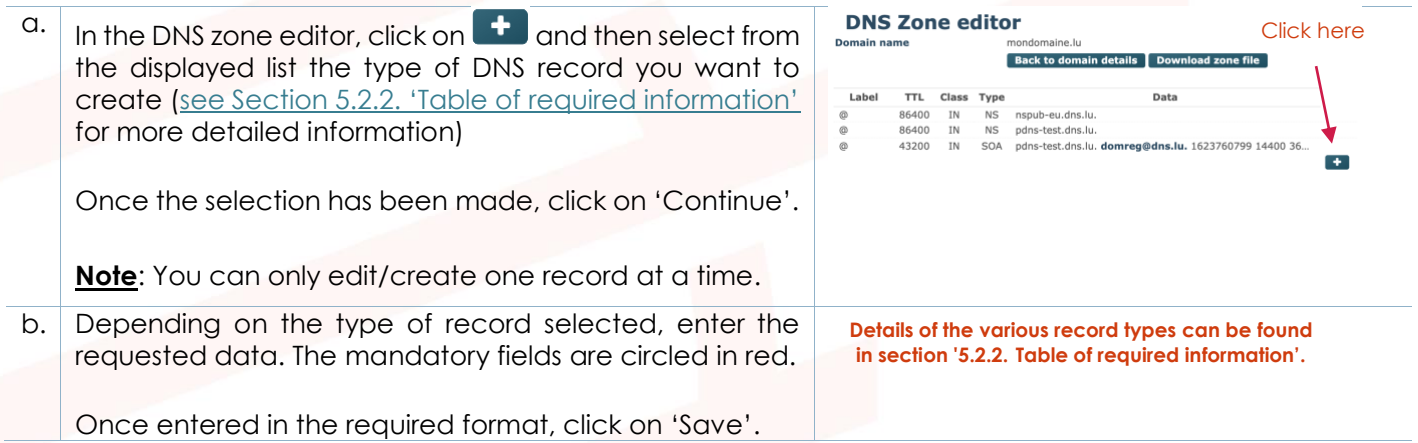

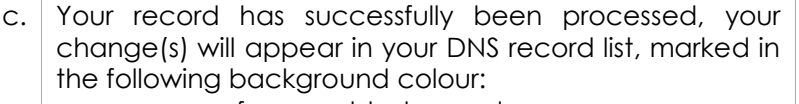

- green for an added record;
- orange for an edited record;
- red for a deleted record.

If you have several DNS records to edit/create/delete, reiterate points 2. and 3. for each of them.

Then, once you have finished, click on 'Publish DNS changes'. The background colour disappears. All of your changes are recorded, but at this stage they have not yet been applied. They will only be published and therefore visible once all of your changes have been confirmed (se[e section '5.1.5. Step 5: Confirm your DNS](#page-8-1)  [records'](#page-8-1)).

**Important** : The visibility of the introduced records - which only has an effect if the domain name is marked 'Active, hosted zone' - will apply within delays defined by the TTLs (Time to Live) associated with your domain name [\(see](#page-5-1)  section '[3.1. Timings for DNS changes propagation](#page-5-1)'). Please note that if the records entered modify the value of one or more TTLs, the old value applies to the current record. The new TTL(s) will apply for future changes.

**Note:** you can change your records at any time by clicking on  $\boxed{a}$  or delete them by clicking on  $\boxed{m}$ , the buttons associated with your record.

#### 5.2.2.Table of required information

<span id="page-11-0"></span>For more technical details on the following records, refer to the descriptions and reference documents (RFCs) listed in S[ection '3.3. Types of DNS records supported'](#page-6-0).

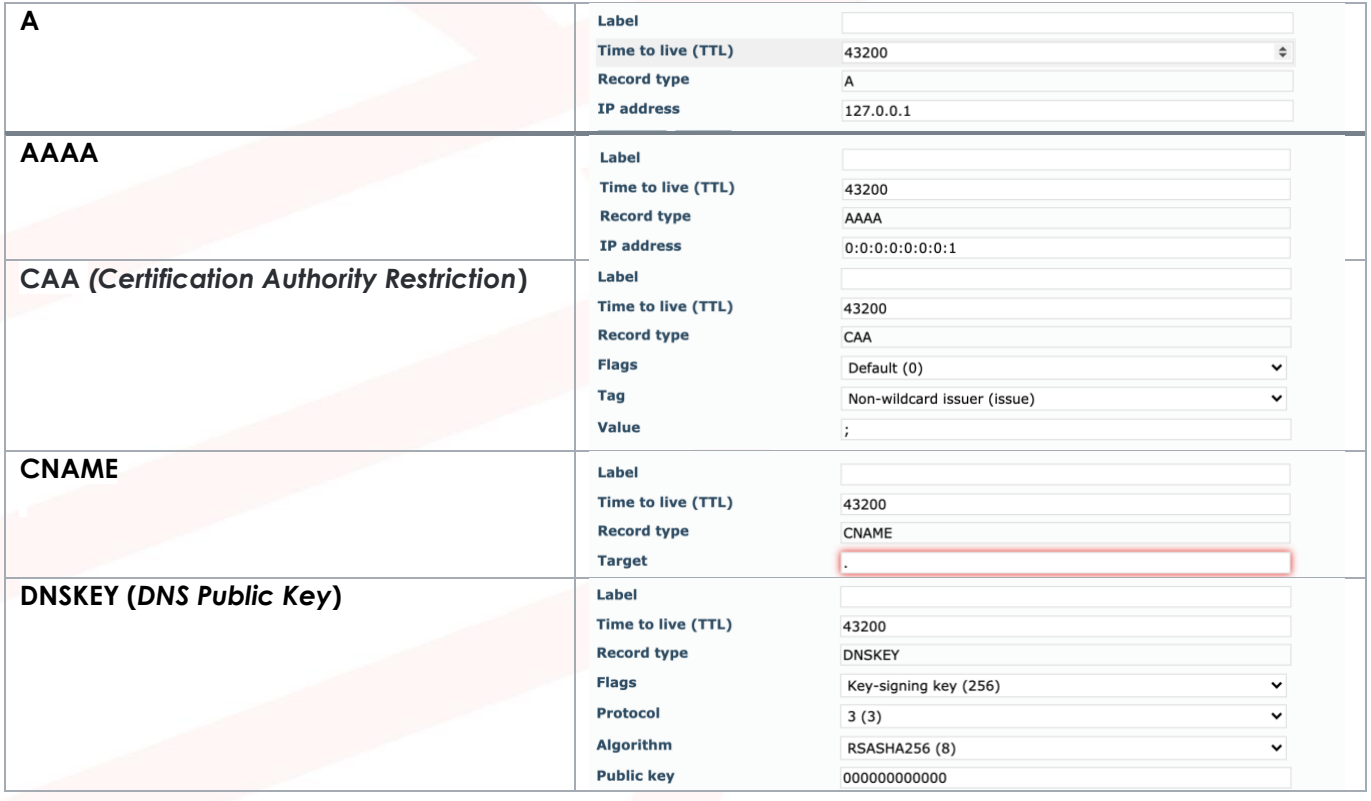

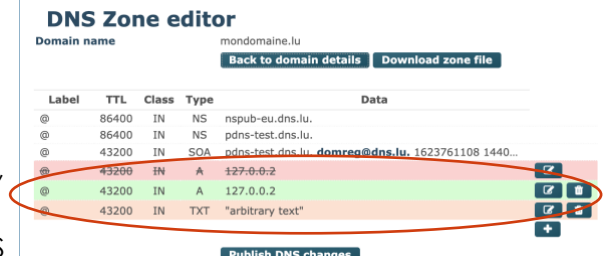

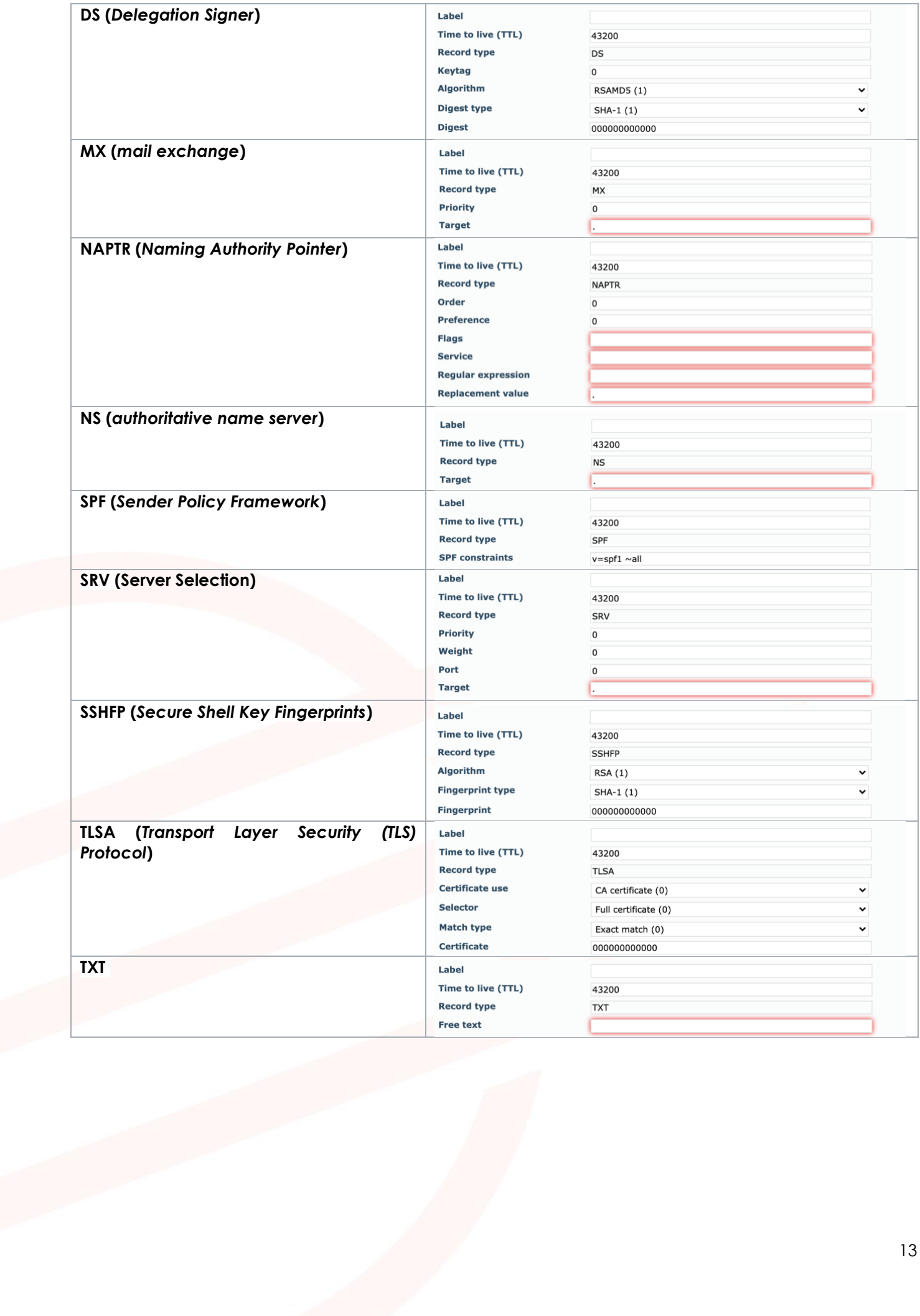

### 5.2.3.Explanation of data fields

<span id="page-13-0"></span>The items to incorporate in each DNS record follows a special syntax that must be observed, failing which you run the risk of encountering a 'Please follow the required format' error message and red marking of the field concerned:

- **IP addresses**:
	- o IPv4: 4 numbers between 0 to 255, bounds included, separated by dots and not containing any unnecessary 0s (e.g. 158.64.1.23)
	- o IPv6: short or long notation, but no mixed notation 'IPv4-IPv6' for IPv6-mapped-IPv4 (e.g. 2001:a18:1::23).
- **Algorithm**: select the appropriate value from the list displayed
- **Certificate**: value follows the selector's choice, displayed in hexadecimal format
- **Certificate use**: select the appropriate format from the list displayed
- **Digest:** hash value, presented in hexadecimal format<sup>2</sup>
- **Digest type**: select the appropriate format from the list displayed
- **Flags:** 
	- o under the CAA type, select the appropriate format from the list displayed
	- o under the DNSKEY type, select the appropriate format from the list displayed
	- o under the NAPTR type, incorporate one or more of the following data items: 's', 'a', 'u','p'
- **Time to Live (TTL)**: numerical value (expressed in seconds) between 300 and 31536000 (inclusive)
- **Fingerprint:** hexadecimal representation<sup>2</sup> of the SSH key fingerprint
- **Fingerprint type**: select the appropriate format from the list displayed
- **Free text:** text without any accents or special characters, and without any limitation of length
- **Keytag:** numerical value between 0 and 65535
- **Label:** blank field or @ for records applying to the domain name as such, or the part that precedes the domain name (e.g. www)
- **Match type**: select the appropriate format from the list displayed
- **Order:** numerical value between 0 and 65535
- **Weight:** numerical value between 0 and 65535
- **Port:** numerical value between 0 and 65535
- **Preference:** numerical value between 0 and 65535
- **Priority**: numerical value between 0 and 65535
- **Protocol:** select the appropriate format from the list displayed
- **Public key:** hexadecimal value<sup>2</sup> containing numbers between 0 and 9 and letters from A to F
- **Regular expression:** text without any accents or special characters, and without any limitation of length as defined in the usage details for NAPTR record RFCs
- **Replacement value**: full name of the existing DNS, written in lowercase, to which a full stop is added (e.g. server.of.my.provider.tld.)
- **Selector:** select the appropriate format from the list displayed
- **Service:** according to NAPTR record RFC reference documents
- **SPF constraints**: According to SPF standard, defined in the technical reference document [RFC 7208](https://www.ietf.org/rfc/rfc7208.txt)

Hexadecimal = value as a base-16, noted in the form of a series of pairs comprised of numbers from 0 to 9 or letters from a to f, in uppercase or lowercase

- **Tag:** select the appropriate format from the list displayed
- **Target:** full name of the existing DNS written in lowercase, to which a full stop is added at the end (e.g. server.of.my.provider.tld.). For IDN targets, enter the ASCII/ACE representation.

Warning: the target cannot be identical to the domain name. In the event it falls under the domain name, a DNS record related to the target must have been created beforehand.

• **Value**: CAA value provided by your certification authority

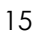